# **Весовой электронный измерительный блок КСК50**

Руководство по эксплуатации УВ 404491.010 РЭ

## **Содержание**

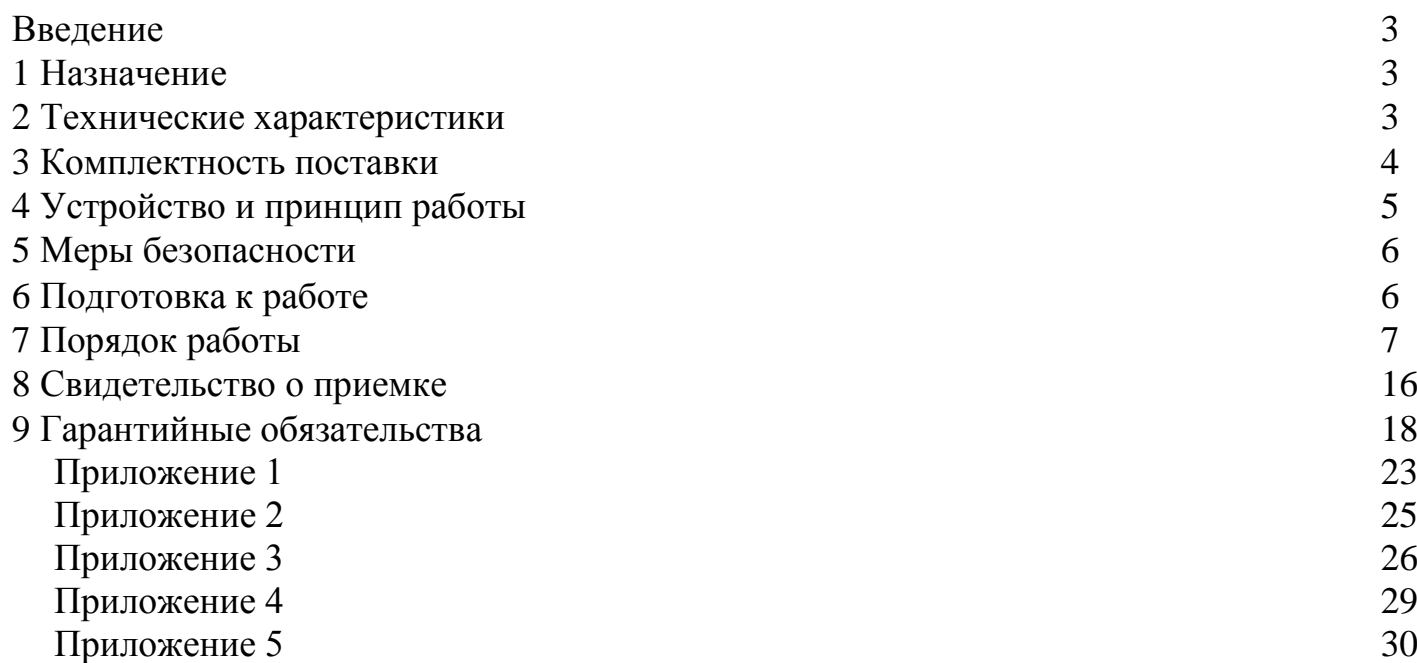

### **Введение**

Настоящее руководство по эксплуатации содержит соответствующие разделы технического описания, инструкции по эксплуатации, гарантийные обязательства изготовителя и предназначено для изучения устройства, принципа действия, требований к установке и монтажу, а также правил эксплуатации весового электронного измерительного блока (далее – весового терминала), предназначенного для использования в устройствах статического взвешивания грузов и измерения медленно меняющихся нагрузок.

Весовой терминал не содержит драгоценных металлов и вредных веществ, требующих специальных мер по их утилизации.

Перед эксплуатацией внимательно ознакомьтесь с настоящим РЭ.

#### **1 Назначение**

1.1 Весовой терминал предназначен для эксплуатации в составе промышленного, испытательного и исследовательского весо- и силоизмерительного оборудования, где требуется высокая точность и скорость измерений.

1.2 Весовой терминал используется в составе весов, при статическом взвешивании различных грузов, в том числе расположенных в таре (контейнерах, ящиках, поддонах и др.).

1.3 Весовой терминал может эксплуатироваться на производстве, складах, товарных дворах, базах, в пунктах приёмки и отправки грузов.

1.4 Весовой терминал предназначен для работы в условиях макроклиматических районов с умеренным и холодным климатом и соответствует группе УХЛ4 по ГОСТ 15150-69 (эксплуатация в закрытых отапливаемых или охлаждаемых и вентилируемых производственных помещениях).

### **2 Технические характеристики**

2.1 Весовой терминал обеспечивает непосредственное подключение к тензорезисторным мостовым датчикам, без дополнительного сопряжения, как по 6-ти проводной схеме, с автокомпенсацией потерь при подключении на расстоянии более 50 м, так и по стандартной 4-х проводной схеме.

2.2 Весовой терминал имеет: индикатор (7-ми знаковый светодиодный дисплей, 7 индикаторов статуса), клавиатуру управления (4 кнопки управления), последовательный интерфейс для связи с компьютером RS232/RS485 (опционально), аналоговый выход, 2 реле. Имеет следующие функции: ручная настройка автозахвата нуля, ручной выбор частоты АЦП и настройка цифровых фильтров, задание весовых уставок для 2 реле, пропорциональный индикатор веса, индикаторы перегрузки и динамического взвешивания, индикаторы состояния реле.

2.3 Юстировка блока, в составе весов, производится без внешних регулировочных элементов с сохранением кодов настроек в запоминающем устройстве, защищенном от сбоев по питанию с числом циклов записи – не менее 100000. Основные технические данные и характеристики указаны в таблице 1.

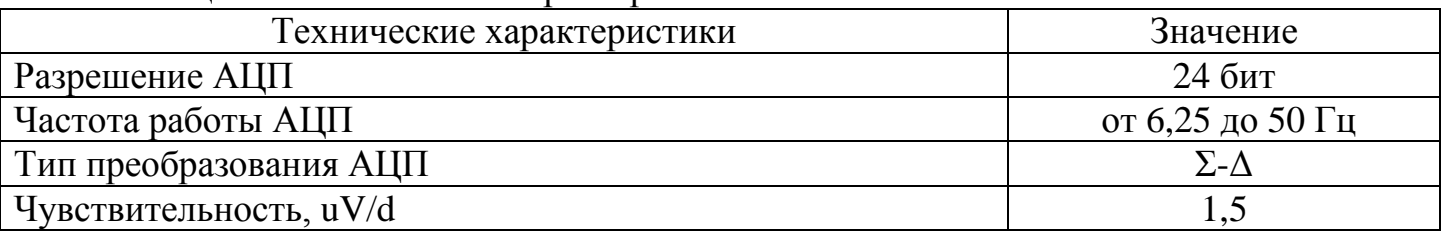

Таблица 1 – Технические характеристики

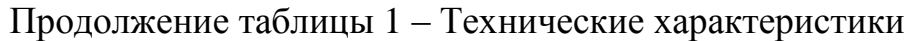

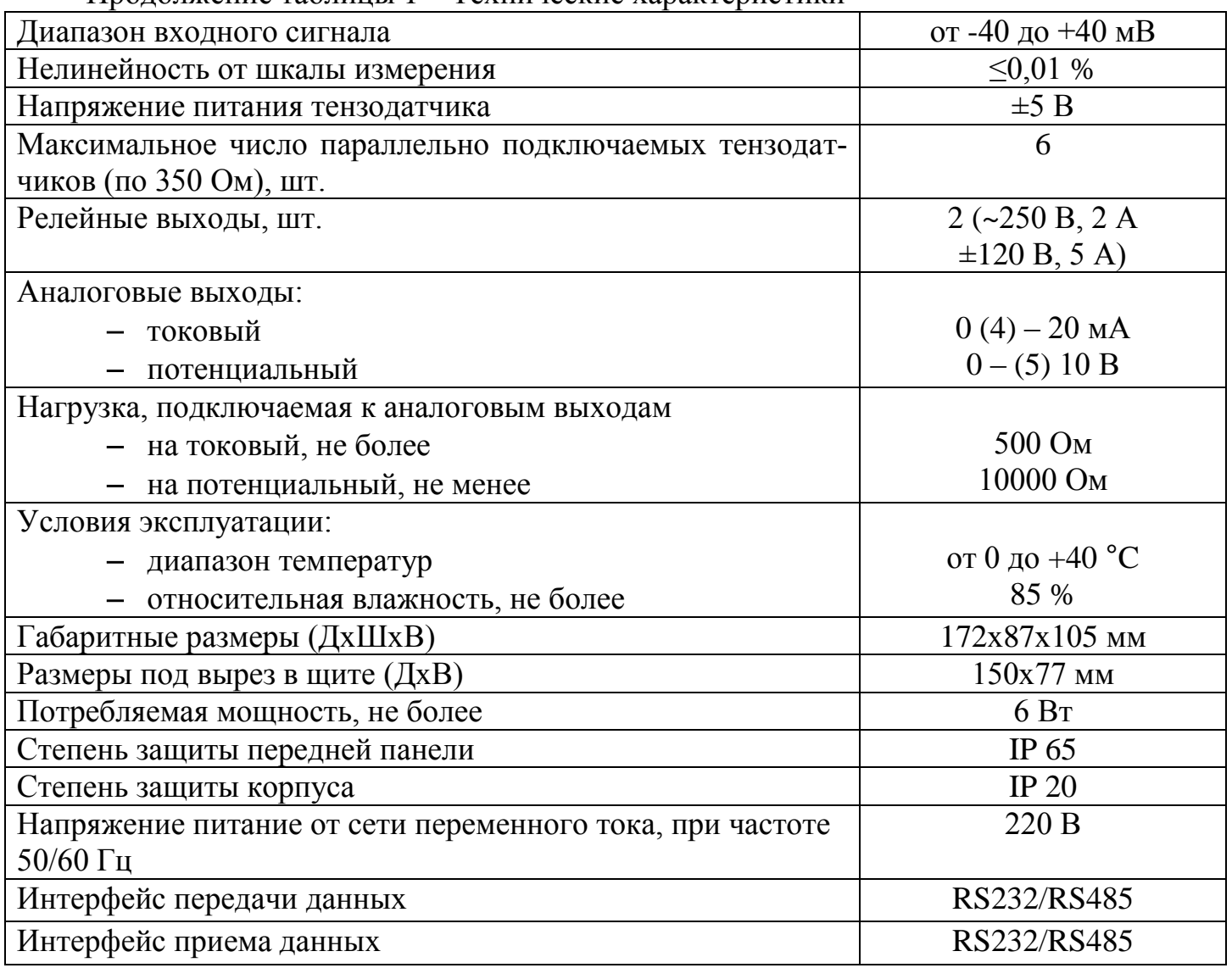

#### **3 Комплектность поставки**

Весовой терминал поставляется в комплекте, указанном в таблице 2.

Таблица 2 – Комплектность

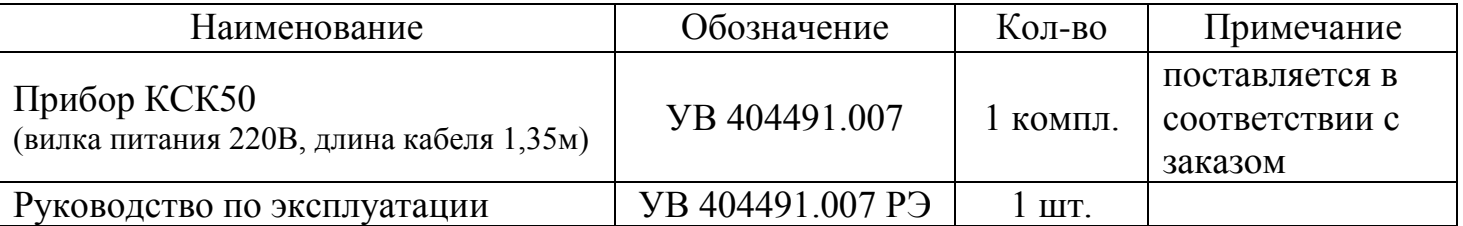

## **4 Устройство и принцип работы**

4.1 Принцип работы весового терминала основан на измерении сигнала с подключаемых к нему тензодатчиков и преобразовании его в цифровой код. К терминалу должны подключаться полномостовые тензодатчики. осуществляется посредством встроенного в терминал источника напряжения. Измерение сигнала происходит встроенным в терминал АЦП.

4.2 Назначение кнопок на лицевой панели прибора указано в таблице 3.

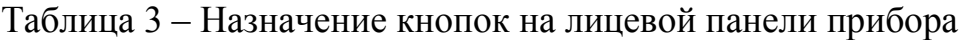

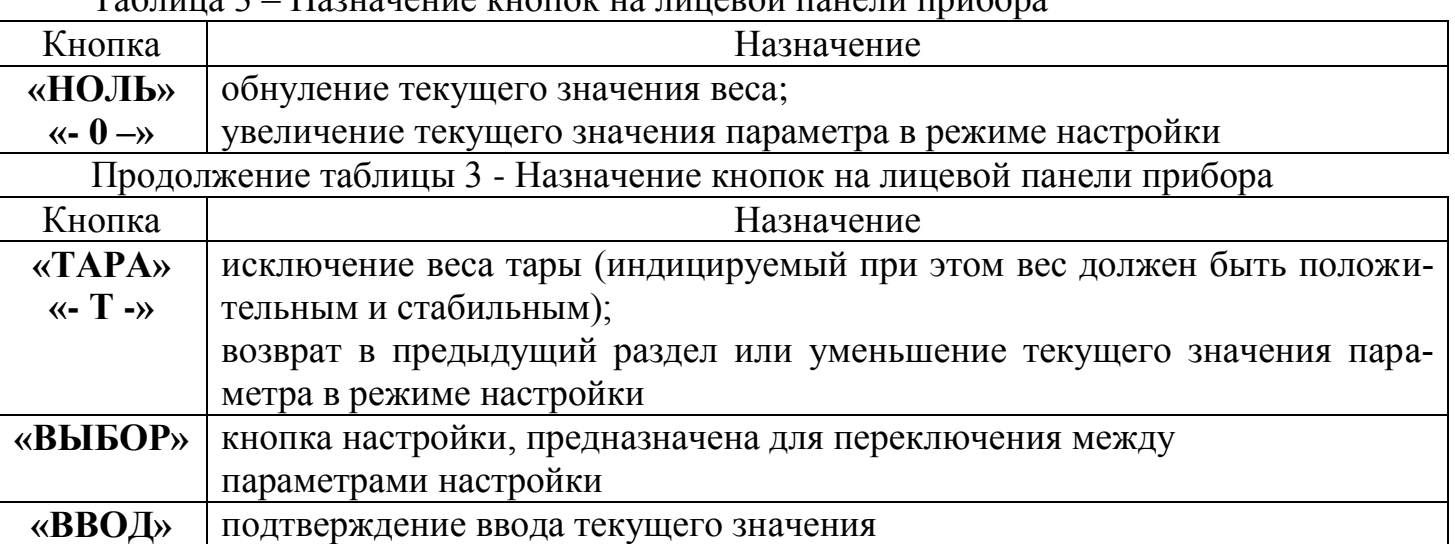

4.3 Назначение индикаторов на лицевой панели прибора.

Таблица 4 – Назначение индикаторов на лицевой панели прибора

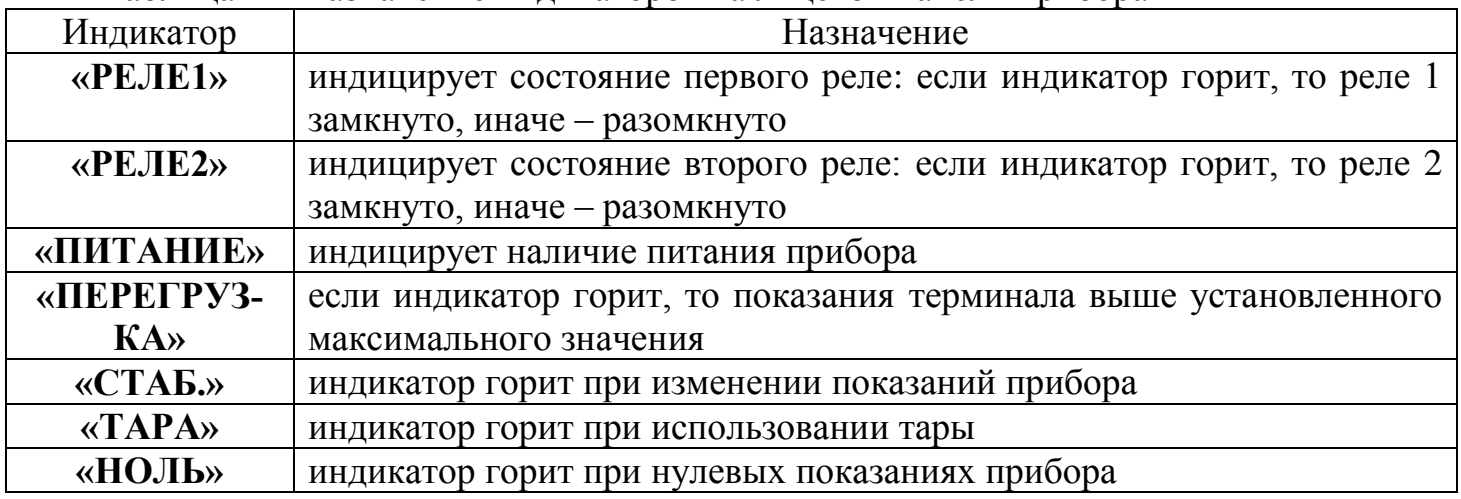

## **5 Меры безопасности**

**ВНИМАНИЕ!** В весовом терминале используется опасное для жизни напряжение 220 В, 50 Гц, поэтому все электрические соединения при подключении тензодатчиков необходимо выполнять при полном отсоединении прибора от сети переменного тока.

5.1 К работе по эксплуатации прибора могут быть допущены лица, имеющие опыт работы с электроизмерительными приборами, ознакомившиеся с указаниями настоящего описания, прошедшие инструктаж по технике безопасности и безопасной работе с электрооборудованием напряжением до 1000 В.

5.2 Все токоведущие части электрооборудования должны быть изолированы от корпусов грузоприемного устройства. Монтаж электрооборудования весового терминала должен исключать случайный доступ к неизолированным токоведущим частям.

5.3 При выполнении измерений и ремонте необходимо соблюдать общие требования технической эксплуатации и безопасности электроизмерительных приборов.

5.4 Запрещается эксплуатация весового терминала в помещениях при наличии сильных индустриальных электромагнитных и электрических помех, вибрации, а также при неудовлетворительном напряжении сети.

5.5 Недопустимы выбросы и пропадания напряжения электрической сети, это может привести к потере работоспособности прибора. Не следует производить подключение прибора к линии питания совместно с силовыми агрегатами и источниками индустриальных помех. Рекомендуется использовать сетевой фильтр и другие способы улучшения характеристик сетевого питания.

5.6 Тензодатчики и весовой терминал чувствительны к статическому электричеству. Не допускается использование электродуговой сварки на оборудовании, к которому подключен терминал. В дождливую погоду требуется принять меры по защите оборудования от молний.

5.7 Весовой терминал не должен подвергаться воздействию прямых солнечных лучей и не должен находиться ближе, чем 0,5 м от нагревательных приборов, во избежание деформации корпуса.

 ВНИМАНИЕ! В случае выявления неисправностей или отклонений от нормального режима работы, дальнейшая эксплуатация оборудования запрещается.

## **6 Подготовка к работе**

6.1 Обслуживающий персонал: оператор – специально назначенное, обученное и проинструктированное лицо.

6.2 Перед началом работы с весами оператор обязан включить электрическое питание весового терминала, прогреть его и датчики в течение 5–10 минут.

6.3 Подключение тензодатчиков осуществляется через 9-ти пиновый разъем с помощью 4-х или 6-ти проводного экранированного медного кабеля. Подключение осуществляется согласно схеме подключения (Приложение 4). При подключении по 4-х проводной схеме необходимо замкнуть на разъеме прибора контакты «питание +» и «обратная связь +», «питание –» и «обратная связь –».

6.4 Подключение сигнального кабеля к прибору и экрана к земле, должно быть надежным. Запрещено подключать и отключать сигнальный кабель от прибора во время его работы.

6.5 Весовой терминал может быть установлен в щит или располагаться на столе (в зависимости от требования потребителя) для обеспечения его безопасного и удобного для обслуживания расположения (габаритные размеры см. в Приложении 5).

### **7 Порядок работы**

**ВНИМАНИЕ!** Прежде чем работать с весовым терминалом, внимательно изучите эту инструкцию.

7.1 Включение весового терминала.

При включении происходит самотестирование прибора, во время этого на дисплее поочередно индицируются цифры от 0 до 9, после этого прибор переходит в нормальный режим работы. Если измеренное прибором значение веса пустой платформы отличается от нулевого, на который отъюстированы весы, но находится в пределах автоматического уровня установки нуля, то прибор покажет ноль автоматически.

7.2 Установка на ноль.

Если прибор показывает не нулевое значение, но находится внутри допустимого уровня установки нуля, и показания прибора стабильны, то для установки нулевых показаний нажмите кнопку **«НОЛЬ»**.

7.3 Работа с тарой.

При положительных и стабильных показаниях прибора нажмите кнопку **«ТАРА»** для исключения веса тары из показаний прибора, при этом на дисплее прибора отобразится нулевое значение.

#### **Юстировка**.

**Юстировка терминала должна выполняться квалифицированным персоналом. Следует помнить, что после юстировки терминала в составе весов, при необходимости, следует проводить их поверку с представителями ЦСМ.**

Некоторые параметры необходимо подтвердить до начала юстировки, в том числе максимальное значение веса, максимальное количество дискрет и максимальное значение одной дискреты. Формула для расчета:

#### **Максимальное значение веса = макс. кол. дискрет \* значение дискреты**

Количество дискрет обычно выбирается от 1000 до 10000, значение дискреты  $1*10^n$ ,  $2*10^n$  или  $5*10^n$ , при значении n равном: -3, -2, -1, 1. При фиксированном максимальном значении веса, выбирая подходящее значение дискреты, необходимо, чтобы величина одной дискреты была больше или равна 0.5 uV/d. Рассчитать uV/d можно по формуле:

### **uV/d = значение дискреты(кг) \* чувствительность тензодатчика (мВ/В) \* напряжение питания (5 В) \* 1000**

**НПВ тензодатчика \* количество тензодатчиков**

Обычно чувствительность тензодатчика равна 2 мв/В. Точное значение указано в паспорте на тензодатчик.

Пример расчета:

Необходимо выбрать количество дискрет и значение дискреты для весовой системы из двух тензодатчиков с НПВ 1 т, и чувствительностью 2 мв/В. Максимальное значение веса будет равно 2 т, выбираем значение дискреты равным 0,5 кг и общее количество дискрет 4000:

2000 кг = 4000  $*$  0.5 кг

Теперь следует проверить величину uV/d:

$$
\frac{0.5 \text{ kT} * 2 \text{ MB/B} * 5 \text{ B} * 1000}{1000 \text{ kT} * 2 \text{ HT}} = 2.5
$$

Значение дискреты выбрано правильно.

#### **Юстировка прибора**.

Для выполнения юстировки на интерфейсном разъеме прибора должны быть замкнуты контакты 7 и 8, либо в него должна быть установлена ответная часть этого разъема с замкнутыми контактами 7 и 8 (входит в комплект поставки), иначе будет отображаться ошибка E2;

В нормальном режиме работы прибора нажмите одновременно кнопки **«НОЛЬ»** и **«ВЫБОР»**, на дисплее отобразится **«F1»**.

Нажмите кнопку «**ВВОД**», индикатор отобразит параметр «CAL X», где Х – номер метода юстировки. Кнопкой «**ВЫБОР**» осуществите выбор необходимого метода.

Метод юстировки № 1 («САL 0», юстировка весов).

1. Нажмите кнопку «ВВОД» для подтверждения выбранного метода юстировки, на индикаторе отобразится параметр «d», с помощью данного параметра устанавливается дискретность индикации (шаг, с которым меняются показания индикатора). Допустимые значения: 1, 0.1, 0.01, 0.001, 2, 0.2, 0.02, 0.002, 1, 0.5, 0.05, 0.005, 10, 20, 50.

Выбор необходимой дискретности осуществляется кнопкой «ВЫБОР». Нажмите кнопку «ВВОД», на индикаторе отобразится параметр «С» - максимальный предельный вес. Введите значение максимального предельного веса, «НОЛЬ» - увеличение цифры в текущем разряде, «ВЫБОР» - переключение между разрядами вводимого числа.

2. Нажмите кнопку «ВВОД», на индикаторе отобразится параметр «No load», означающий юстировку нулевой точки. Освободите грузоприемное устройство калибруемой силоизмерительной системы от посторонних предметов, и нажмите кнопку «ВВОД», полоса индикации покажет процесс запоминания нулевого веса, в это время не должно быть изменения нагрузки на грузоприемном устройстве.

Если полоса индикации нестабильна и остается в правой части, проверьте грузоприемное устройство на устойчивость, а также правильность кабельных соединений.

В случае успешной юстировки прибор переходит к следующему пункту автоматически.

3. На индикаторе отображается параметр «Add Ld1». Необходимо произвести юстировку первой точки. Установите груз для юстировки на грузоприемное устройство калибруемой силоизмерительной системы, и нажмите кнопку «ВВОД», полоса индикации покажет процесс запоминания веса, в это время не должно быть изменения нагрузки на грузоприемном устройстве.

Если в процессе юстировки возникает ошибка «Е8», это означает, что сигнал с датчика не изменился, либо стал отрицательным (неправильное подсоединение датчика). На индикаторе вновь отобразится «Add Ld1», необходимо проверить груз для юстировки и схему подключения датчика (силоизмерительной системы).

В случае успешной юстировки на индикаторе отобразится значение первой точки.

4. Введите значение юстировочного веса для первой точки, «НОЛЬ» - увеличение цифры в текущем разряде, «ВЫБОР» - переключение между разрядами вводимого числа. Нажмите «ВВОД» для подтверждения.

В случае ввода неправильного значения нуля или значения, превышающего максимальный предельный вес, на индикаторе появится ошибка «Е7».

В случае появления ошибки «Е4», проверьте значение одной дискреты, оно должно быть не менее 0.5 uV/d (смотреть раздел «Подтверждение параметров»).

Если значение введено правильно, прибор автоматически перейдет к юстировке второй точки, и на индикаторе отобразится параметр «Add Ld2».

5. На индикаторе отображается параметр «Add Ld2». Необходимо произвести юстировку второй точки для коррекции нелинейности входного сигнала. Если коррекция не требуется, нажмите кнопку «НОЛЬ» для выхода, юстировка завершена.

В противном случае установите груз для юстировки на грузоприемное устройство юстируемой силоизмерительной системы, и нажмите кнопку «ВВОД», полоса индикации покажет процесс запоминания веса, в это время не должно быть изменения нагрузки на грузоприемном устройстве. В случае успешной юстировки на индикаторе отобразится значение второй точки.

6. Введите значение юстировочного веса для второй точки, «НОЛЬ» - увеличение цифры в текущем разряде, «ВЫБОР» - переключение между разрядами вводимого числа. Нажмите «ВВОД» для подтверждения.

В случае ввода неправильного значения нуля или значения, превышающего максимальный предельный вес, на индикаторе отобразится ошибка «Е7».

Если появляется ошибка «Е9», это означает, что нелинейность входного сигнала превышает 20 %. Это не является нормальным для весовых систем, необходимо проверить механическую часть весов, например, положение ограничивающих устройств.

В случае успешной юстировки на индикаторе отображается «**PASS**», юстировка завершена.

**Метод юстировки № 2** («CAL 1», ввод параметров юстировки).

Данный метод юстировки используется в двух целях:

- Восстановление юстировки;

- Ручное изменение параметров юстировки.

1. В нормальном режиме работы прибора нажмите одновременно кнопки «**НОЛЬ**» и «ВЫБОР», на дисплее отобразится «F1».

2. Нажмите кнопку «ВВОД», индикатор отобразит параметр «САL 0», где  $X$ номер метода юстировки. Кнопкой «ВЫБОР» осуществите выбор значения «САL 1».

3. Нажмите кнопку «ВВОД» для подтверждения выбранного метода юстировки, на индикаторе отобразится параметр «d» - дискретность, выбор необходимой дискретности осуществляется кнопкой «ВЫБОР».

4. Нажмите кнопку «ВВОД», на индикаторе отобразится параметр «С» - максимальный предельный вес. Введите значение максимального предельного веса, «НОЛЬ» - увеличение цифры в текущем разряде, «ВЫБОР» - переключение между разрядами вводимого числа.

5. Нажмите кнопку **ВВОД**», на индикаторе отобразится параметр «L 1», с помощью кнопки «ВЫБОР» установите количество точек юстировки (1 или 2).

6. Нажмите кнопку «ВВОД», на индикаторе отобразится «С1» - коэффициент юстировки для первой точки, нажмите «НОЛЬ» для увеличения цифры в текущем разряде и «ВЫБОР» для переключения между разрядами вводимого числа.

7. Нажмите кнопку «ВВОД», на индикаторе отобразится «С2» - коэффициент юстировки для второй точки, нажмите «НОЛЬ» для увеличения цифры в текущем разряде и «ВЫБОР» для переключения между разрядами вводимого числа. Если параметр  $L = 1$ (одна точка юстировки), коэффициент второй точки игнорируется.

8. Нажмите кнопку «ВВОД», на индикаторе отобразится «CF1» - ISN (значение первой точки юстировки/коэффициент юстировки первой точки) для первой точки, нажмите «НОЛЬ» для увеличения цифры в текущем разряде и «ВЫБОР» для переключения между разрядами вводимого числа.

9. Нажмите кнопку «ВВОД», на индикаторе отобразится «CF0» - ISN (значение нулевой точки юстировки/коэффициент юстировки первой точки) для нулевой точки, нажмите «НОЛЬ» для увеличения цифры в текущем разряде и «ВЫБОР» для переключения между разрядами вводимого числа.

10. Нажмите кнопку «ВВОД», на индикаторе появится «-------», прибор сохранит данные и юстировка завершится.

11. Способ 1: Метод ввода коэффициента поправки для небольшой регулировки Beca.

Пример: на весы установлен вес 1000 кг, весовой терминал отображает 997 кг. Коэффициент юстировки необходимо увеличить в (1000/997) 1.00301, оригинальный коэффициент юстировки 0.04206, с поправкой (0.04206 \* 1.00301) - 0.04219.

Способ 2: Метод ввода коэффициента поправки для настройки нуля.

Пример: емкость с жидкостью оценивается по объему в 60000 кг, но весовой терминал показывает 61000 кг, если долить жидкость на 1000 кг, показания весового терминала также увеличатся на 1000 кг. Таким образом, это означает, что неправильные показания веса обусловлены изменением веса нулевой точки. Это можно исправить путем добавления к весу нулевой точки 1000 кг. Например, изначальный ISN нуля равен 50045, коэффициент юстировки  $C1 - 0.09200$ , нулевой ISN необходимо увеличить на 10869  $(1000/0.09200)$ , соответственно 50045 + 10869 = 60914.

Метод юстировки № 3 («САL 2», ввод масштабного коэффициента).

1. В нормальном режиме работы прибора нажмите одновременно кнопки «**НОЛЬ**» и «ВЫБОР», на дисплее отобразится «F1».

2. Нажмите кнопку «ВВОД», индикатор отобразит параметр «САL  $0$ », где  $X$ номер метода юстировки. Кнопкой «ВЫБОР» осуществите выбор значения «САL 2».

3. Нажмите кнопку «ВВОД» для подтверждения выбранного метода юстировки, на индикаторе отобразится параметр «d» - дискретность, выбор необходимой дискретности осуществляется кнопкой «ВЫБОР».

4. Нажмите кнопку «ВВОД», на индикаторе отобразится параметр «С» - максимальный предельный вес. Введите значение максимального предельного веса, «НОЛЬ» - увеличение цифры в текущем разряде, «ВЫБОР» - переключение между разрядами вводимого числа.

5. Нажмите кнопку «ВВОД», сначала на индикаторе появится «LC\_CAP», после необходимо ввести общий НПВ всех тензодатчиков весовой системы, например, если подключено 4 тензодатчика с НПВ 20 т, необходимо ввести 80000 кг. Способ ввода: «НОЛЬ» - увеличение цифры в текущем разряде, «ВЫБОР» - переключение между разрядами вводимого числа.

6. Нажмите кнопку «ВВОД», на индикаторе отобразится «С SEN», далее необходимо ввести чувствительность тензодатчиков, например, если чувствительность 2,0 мВ/В, то необходимо ввести 2,0000.

7. Нажмите кнопку «ВВОД», на индикаторе появится «-------», прибор сохранит данные, и юстировка завершится.

Собственный вес можно исключить путем юстировки нуля. Из-за нелинейности тензодатчиков и других факторов вес будет отображаться не точно. Данный метод юстировки может быть использован, если точность не очень важна.

Параметры юстировки указаны в таблице 5.

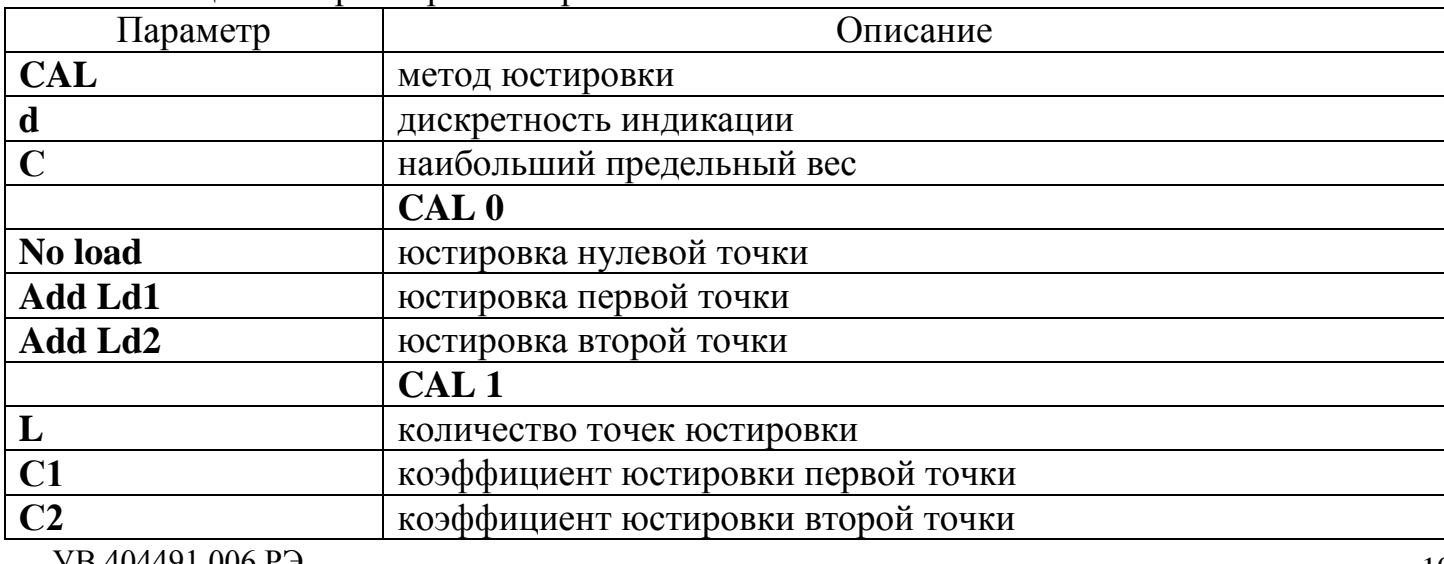

Таблица 5 - Параметры юстировки

Y B 40449T 006 P.E

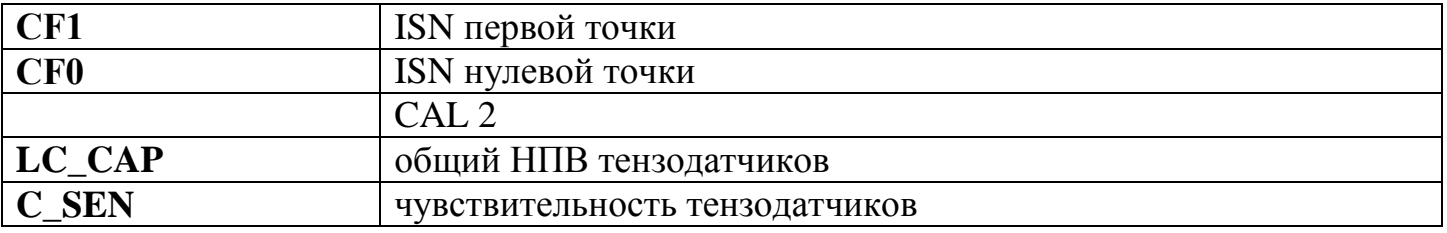

Настройка прибора.

7.4.1 Для входа в меню настроек в нормальном режиме работы прибора нажмите одновременно кнопки «НОЛЬ» и «ВЫБОР», на дисплее отобразится «F1». Далее нажатием кнопки «ВЫБОР» осуществляется последовательное переключение между листами меню. Вход в лист и переключение между параметрами осуществляется кнопкой «ВВОД».

Таблица 6 - Настройка прибора

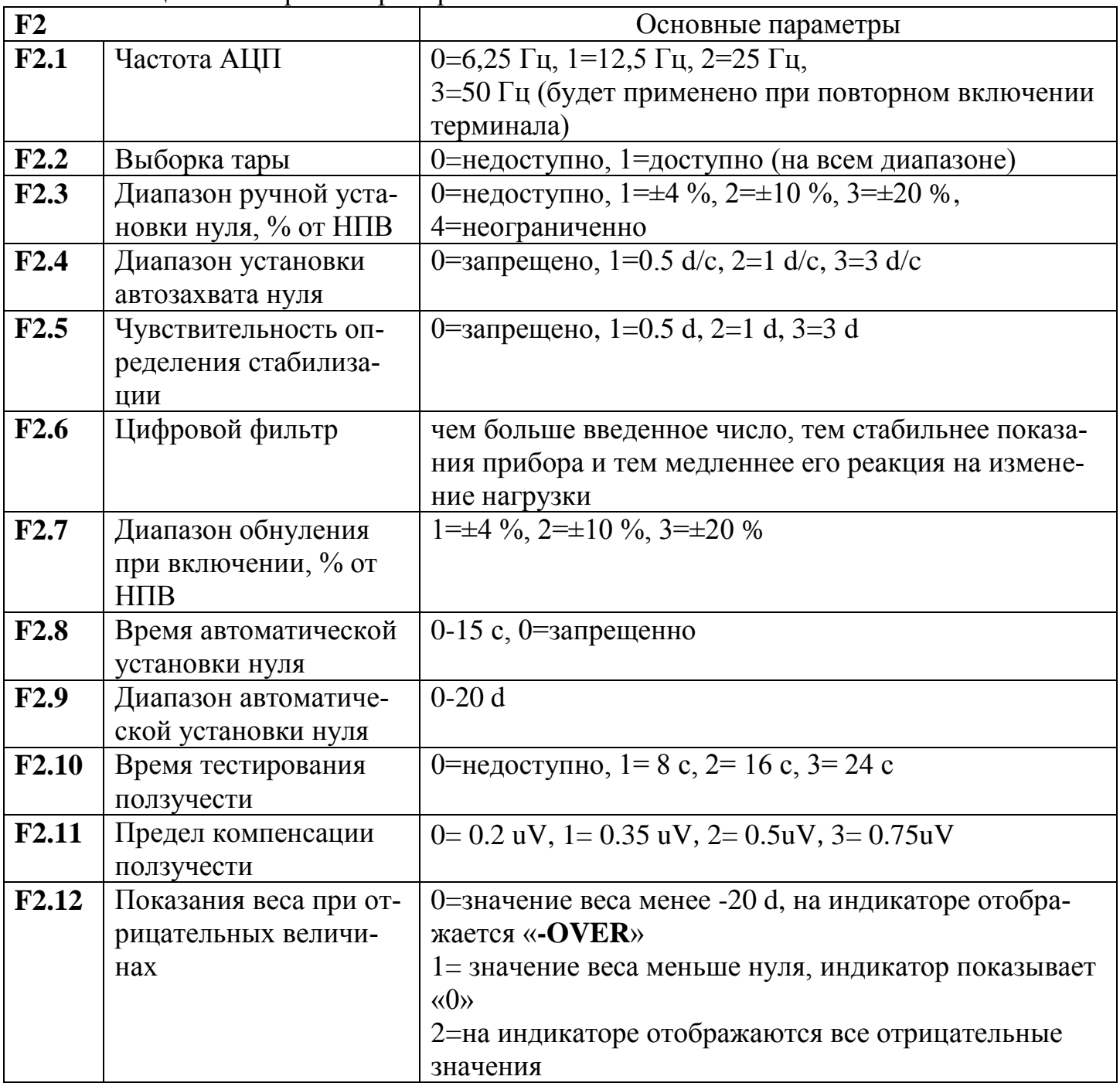

#### Примечание:

По умолчанию параметр  $F2.10 = 3$ ,  $F2.11 = 1$ , это означает, что если значение сигнала меньше 0.35uV в течение 24 секунд, сигнал принимает значение предела компенсации ползучести.

НПВ - наибольший предел взвешивания, на который отъюстирован терминал, d дискретность терминала.

7.5 Работа с интерфейсом RS232/RS485.

7.5.1 Прибор имеет 2 последовательных интерфейса для связи с компьютером: RS232 и RS485. Настройка работы интерфейсов осуществляется в меню настроек «F3».

7.5.2 Скорость передачи данных может быть выбрана из следующих значений: 1200, 2400, 4800, 9600, 19200 бит/с.

7.5.3 Порт компьютера должен быть настроен в соответствии со стандартными настройками большинства оборудования: 1 стартовый бит, 8 бит данных, 1 стоповый бит, без контроля четности.

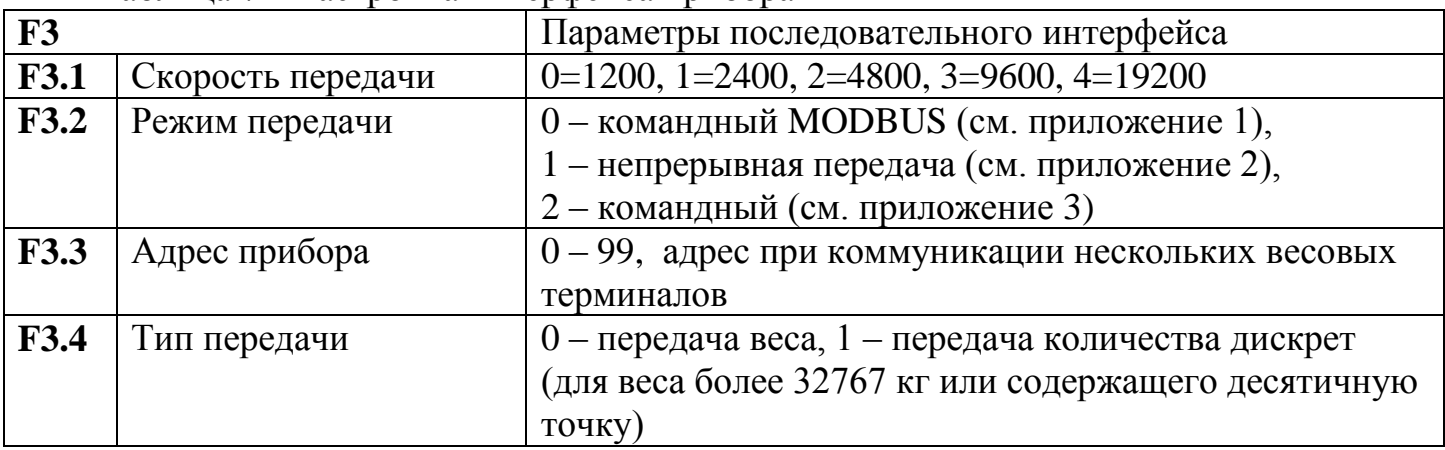

Таблина 7 - Настройка интерфейса прибора

7.6 Работа с аналоговым выходом.

7.6.1 Прибор имеет 2 аналоговых выхода: токовый 0 (4) – 20 мА и потенциальный 0 - (5)10 В. Одновременно может использоваться только один из аналоговых выходов. Подключение осуществляется согласно схеме на рис. 3.

7.6.2 Для использования токового выхода используйте клеммы 2 и 1, для потенциального 2 и 3

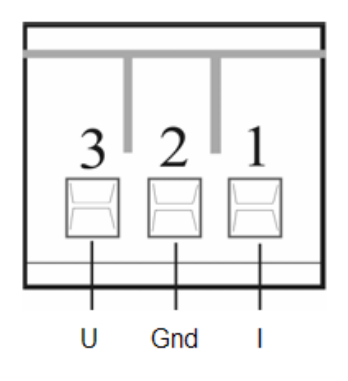

Рисунок 3

7.6.3 Для настройки аналогового выхода в нормальном режиме работы прибора нажмите одновременно кнопки «НОЛЬ» и «ВЫБОР», на дисплее отобразится «F1». Нажмите «ВЫБОР» до появления на дисплее «F4». Далее, последовательно введите необходимые для юстировки параметры, переключение между параметрами осуществляется кнопкой «ВВОД». Кнопкой «ВЫБОР» осуществляется выбор значения меню.

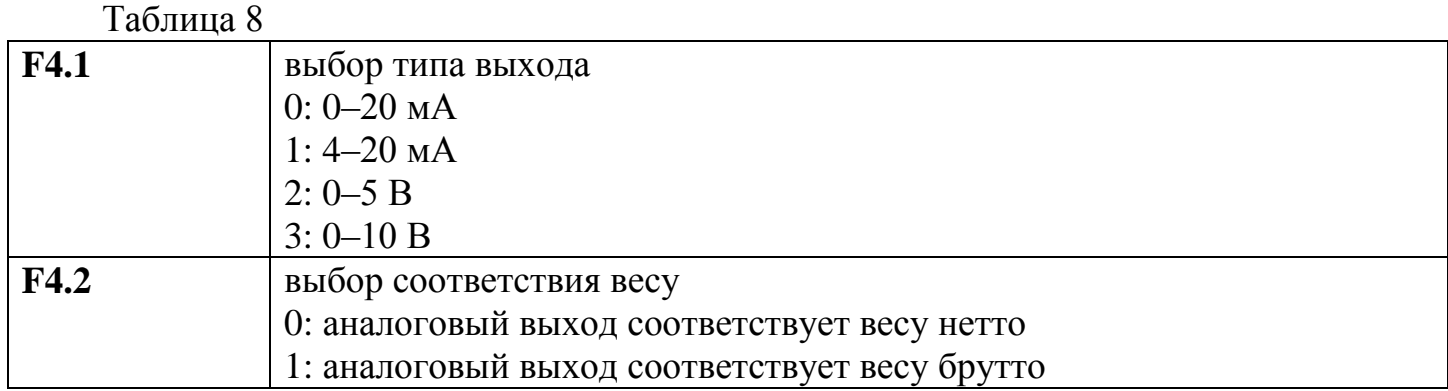

7.6.4 Для юстировки аналогового выхода нажмите одновременно кнопки **«ТАРА»** и **«ВЫБОР»** (для доступа требуется замкнуть контакты 7 и 8 интерфейсного разъема). Для переключения между пунктами настройки используется кнопка **«ВВОД»**. Для изменения коэффициентов юстировки прибора используются кнопки **«НОЛЬ»** (увеличить) и **«ТАРА»** (уменьшить), для контроля параметров используйте высокоточный вольтметр или амперметр. **«ВЫБОР»** – выход из режима юстировки.

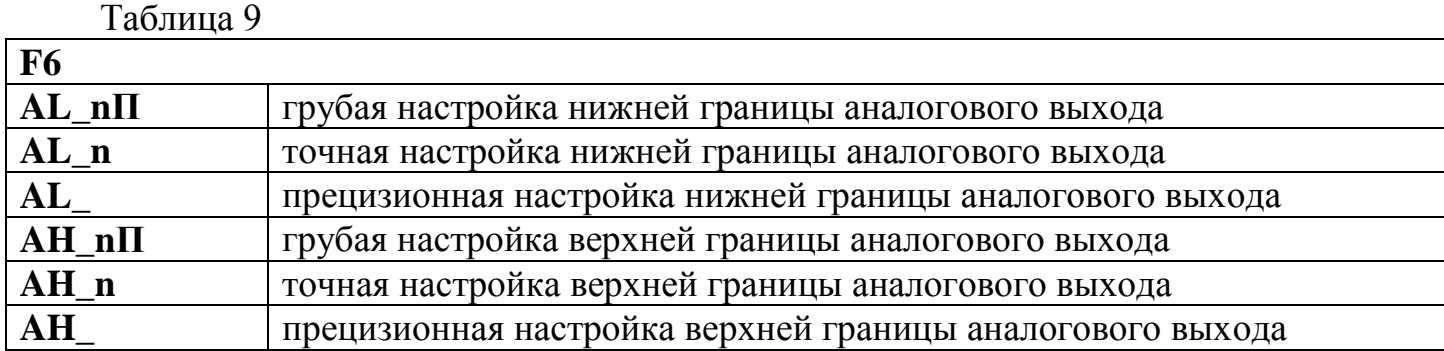

Для сброса параметров юстировки аналогового выхода к заводским уставкам нажмите одновременно кнопки **«ТАРА»** и **«ВЫБОР»** (для доступа требуется замкнуть контакты 7 и 8 интерфейсного разъема). Далее нажмите кнопку **«ВЫБОР»**, на индикаторе отобразится «**LoAddEF»**, подтвердите сброс параметров нажатием кнопки **«ВВОД»**.

7.7 Работа с релейным выходом.

7.7.1 Прибор имеет 2 настраиваемых релейных выхода. Характеристики реле: 220 В, 2 А, нормально разомкнутые. Состояние реле индицируется соответствующими светодиодами на лицевой панели прибора.

Схема подключения реле представлена на рисунке 4.

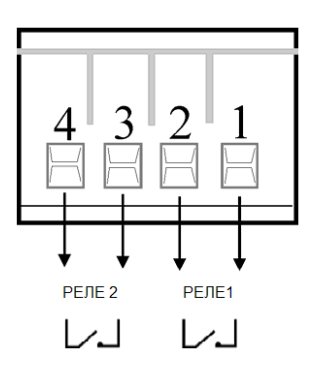

Рисунок 4

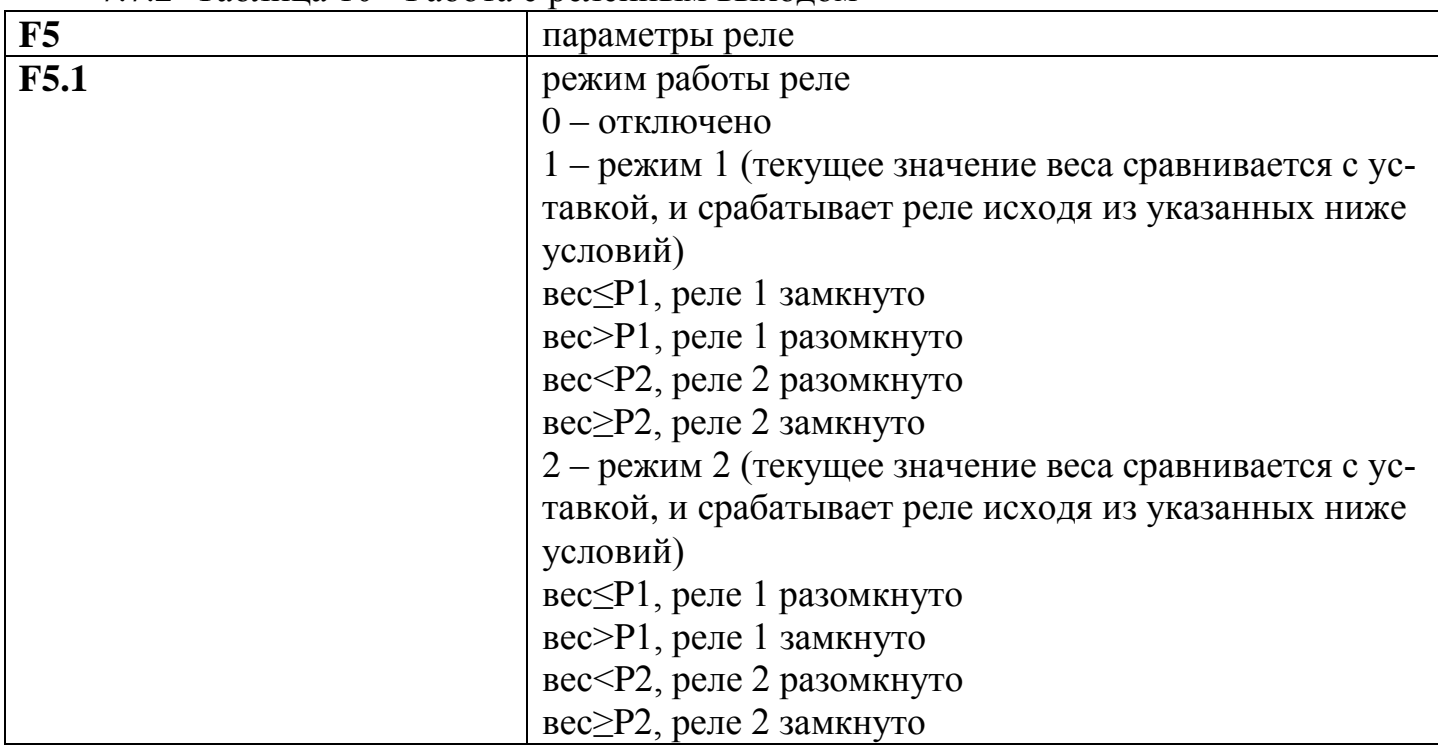

Задание уставки реле:

1. В нормальном режиме работы прибора нажмите кнопку «**ВВОД**», на дисплее сначала отобразится «**SP1**» (уставка первого реле), а потом установленное значение. Для изменения значения нажмите «**НОЛЬ**», для увеличения цифры в текущем разряде и «**ВЫБОР**» для переключения между разрядами вводимого числа.

2. Нажмите кнопку «**ВВОД**», на дисплее сначала отобразится «**SP2**» (уставка второго реле), а потом установленное значение. Для изменения значения нажмите «**НОЛЬ**», для увеличения цифры в текущем разряде и «**ВЫБОР**» для переключения между разрядами вводимого числа.

3. Нажмите кнопку «**ВВОД**» для выхода.

7.8 Сообщения об ошибках указаны в таблице 11.

Таблице 11 - Сообщения об ошибках

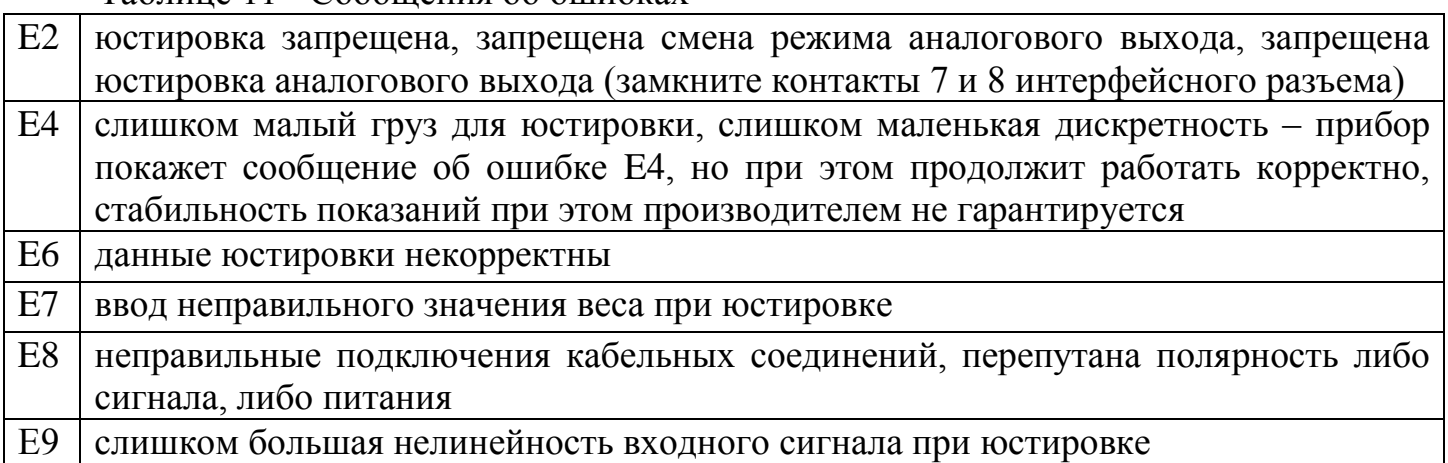

#### **Общие неисправности и решения.**

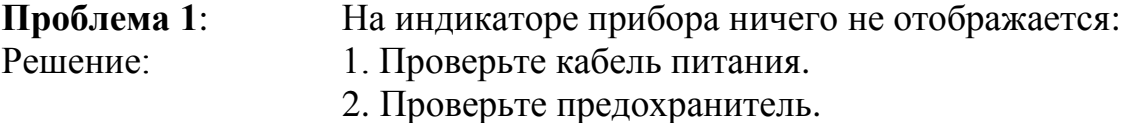

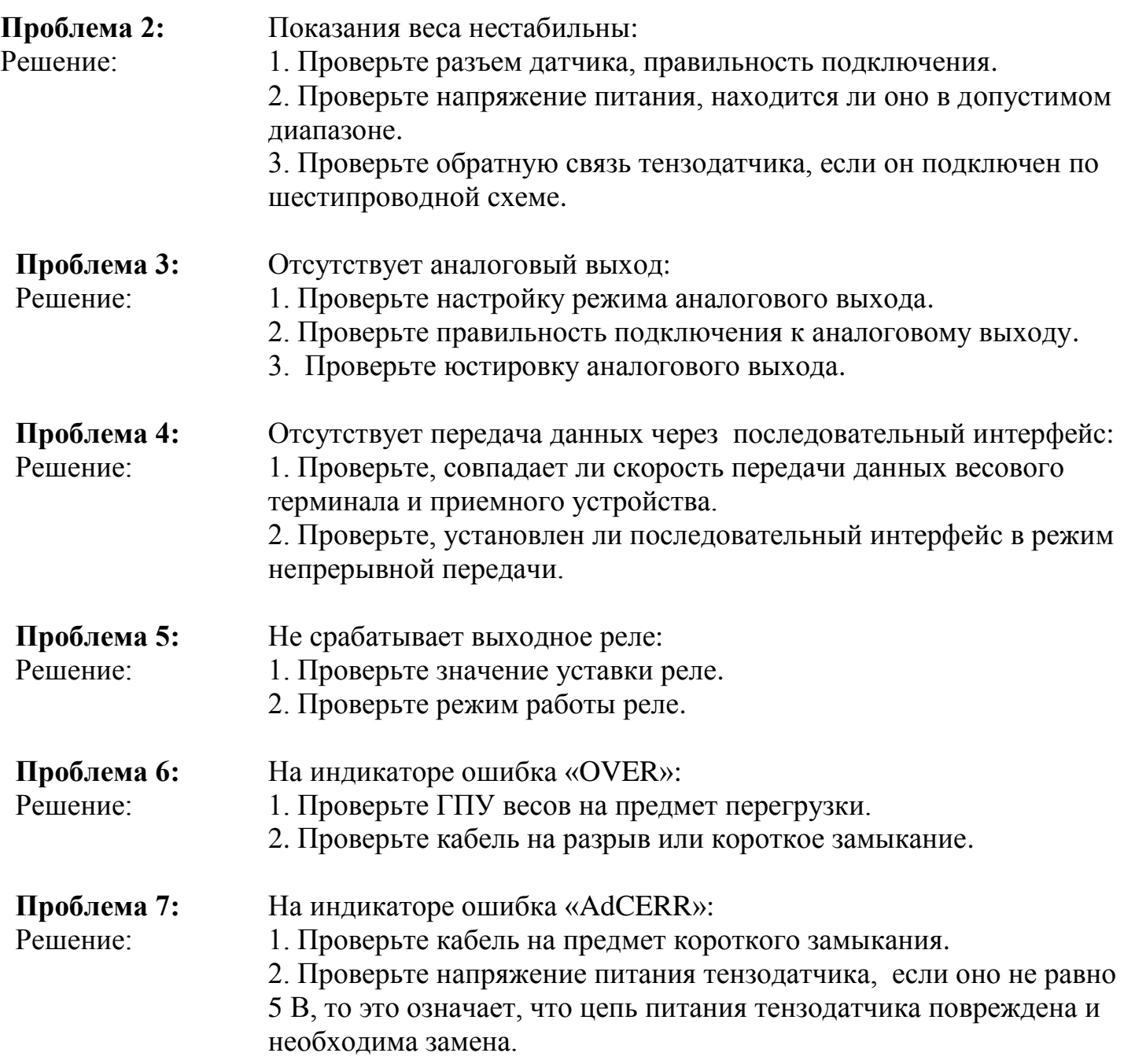

### **8 Свидетельство о приемке**

Весовой терминал КСК50, предназначенный для использования в устройствах статического взвешивания грузов, соответствует требованиям технической документации и признан годным к монтажу и эксплуатации у потребителя.

Интерфейс для приема данных: RS232/RS485.

Заводской № \_\_\_\_\_\_\_\_\_\_\_\_\_

Дата изготовления \_\_\_\_\_\_\_\_\_\_\_\_\_\_\_\_\_\_\_\_\_\_\_\_\_\_

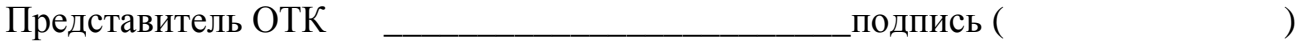

МП

## **9 Гарантийные обязательства**

9.1 Поставщик гарантирует соответствие оборудования требованиям технических условий и эксплуатационной документации при соблюдении условий эксплуатации, хранения, транспортирования.

9.2 Гарантийные обязательства наступают с момента перехода права собственности на оборудование Покупателю и заканчиваются по истечении гарантийного срока, составляющего 1 год.

9.3 Оборудование должно быть использовано в соответствии с эксплуатационной документацией, действующими стандартами и требованиями безопасности.

9.4 При обнаружении неисправностей эксплуатация оборудования должна быть немедленно прекращена. Настоящая гарантия недействительна в случае эксплуатации Покупателем оборудования с выявленными неисправностями или с нарушением требований эксплуатационной документации.

9.5 Настоящая гарантия действует в случае, если оборудование будет признано неисправным в связи с отказом комплектующих или в связи с дефектами изготовления или настройки.

9.6 При обнаружении производственных дефектов в оборудовании при его приемке, а также при наладке и эксплуатации в период гарантийного срока Покупатель обязан письменно уведомить Поставщика, а Поставщик обязан заменить или отремонтировать его. Гарантийный ремонт производится в гарантийной мастерской Поставщика в г. Пермь.

9.7 Срок диагностики, устранения недостатков или замены оборудования устанавливается в размере 30 дней с момента получения Поставщиком неисправного оборудования.

9.8 Доставка оборудования на ремонт осуществляется за счет Покупателя. Обратная отправка после ремонта осуществляется за счет Поставщика до ближайшего к Покупателю склада транспортной компании.

9.9 Оборудование на ремонт, диагностику, либо замену должно отправляться Поставщику в очищенном от внешних загрязнений виде. В противном случае Покупатель обязан компенсировать Поставщику расходы, понесенные в связи с очисткой оборудования.

9.10 Настоящая гарантия не действительна в случае, когда обнаружено несоответствие серийного номера оборудования, номеру в представленном руководстве по эксплуатации или в случае утери руководства по эксплуатации.

9.11 Гарантия не распространяется на оборудование с нарушением пломб (если она предусмотрена исполнением оборудования), а также на оборудование, подвергшееся любым посторонним вмешательствам в конструкцию оборудования или имеющее внешние повреждения.

9.12 Гарантия не распространяется на электрические соединители, монтажные, уплотнительные, защитные и другие изделия, входящие в комплект поставки оборудования. Поставщик не несет ответственности за изменение настроек Программного обеспечения, повлекшее его неработоспособность, вызванное некорректными действиями пользователя или вирусных программ, а также за сохранность данных Покупателя. При выявлении гарантийного случая Поставщик обязуется направить Покупателю рабочую версию программного обеспечения средствами электронной почты или почтовой отправкой на электронном носителе. Диагностика программного обеспечения осуществляется дистанционно.

9.13 Настоящая гарантия недействительна в случае, когда повреждение или неисправность были вызваны пожаром, молнией, наводнением или другими природными явлениями, механическим повреждением, неправильным использованием или ремонтом, если он производился физическим или юридическим лицом, которое не имеет сертификата предприятияизготовителя на оказание таких услуг. Установка и настройка оборудования должны производиться квалифицированным персоналом в соответствии с эксплуатационной документацией.

9.14 Настоящая гарантия недействительна в случае, когда обнаружено попадание внутрь оборудования воды или агрессивных химических веществ.

9.15 Действие гарантии не распространяется на тару и упаковку с ограниченным сроком использования.

9.16 Настоящая гарантия выдается в дополнение к иным правам потребителей, закрепленным законодательно, и ни в коей мере не ограничивает их. При этом предприятиеизготовитель, ни при каких обстоятельствах не принимает на себя ответственности за косвенный, случайный, умышленный или воспоследовавший ущерб или любую упущенную выгоду, недополученную экономию из-за или в связи с использованием оборудования.

9.17 В период гарантийного срока изготовитель производит бесплатный ремонт оборудования. Доставка оборудования на ремонт осуществляется за счет Покупателя. Обратная отправка после ремонта осуществляется за счет предприятия-изготовителя. При наличии дефектов вызванных небрежным обращением, а также самостоятельным несанкционированным ремонтом, Покупатель лишается права на гарантийный ремонт.

### Приложение 1. MODBUS совместимый режим связи

Для выбора MODBUS совместимого режима связи установите значение параметра F3.2 = 0. Интерфейс связи RS232 или RS485. Порт компьютера должен быть настроен в соответствии со стандартными настройками: 8 бит данных, 1 стоповый бит, без контроля четности.

Весовой терминал выступает в сети MODBUS в качестве slave узла. Протокол обмена Master-устройства с прибором - ModbusRTU, поддерживаются функции 03, 06 и 16.  $T_2$   $\sigma$   $\frac{1}{2}$ 

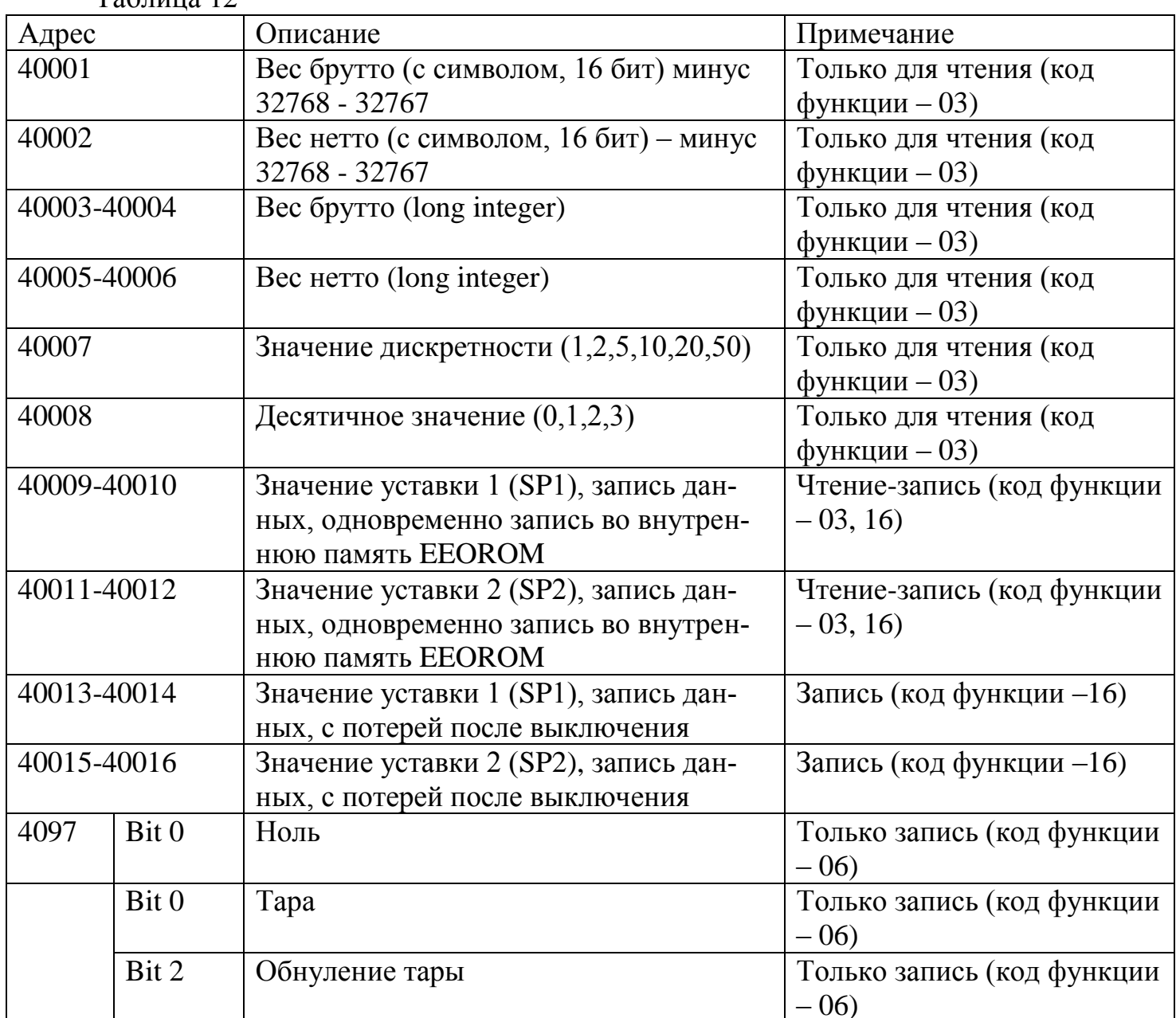

**Пример:** адрес весового терминала 01, полный вес 42 кг, так что хост будет передавать команды для чтения полной массы:

0х01 0х03 0х00 0х00 0х00 0х01 0х084 0х0A

Весовой терминал возвращает: 0х01 0х03 0х02 0х00 0х2А 0х39 0х3В Хост передает команду для исключения тары: 0х01 0х06 0х00 0х60 0х02 0х08 0х15 Весовой терминал возвращает: 0х01 0х06 0х00 0х60 0х00 0х02 0х08 0х15

## Приложение 2. Режим непрерывной передачи данных

Для выбора режима непрерывной передачи данных установите значение параметра  $F3.2 = 1$ . Данные передаются блоками по 8 бит, в которых передается строка, дублирующая показания дисплея прибора. В первом бит всегда передается символ '=' (старт). Во втором '-', если показания прибора отрицательные, и '0', если положительные. Далее передаются 7 символов соответствующих значению на дисплее прибора. Если в значении числа присутствует десятичная точка, то она передается символом «.» в месте ее нахождения в записи числа. В конце строки 2 стоповых байта: 0x0D, 0x0A.

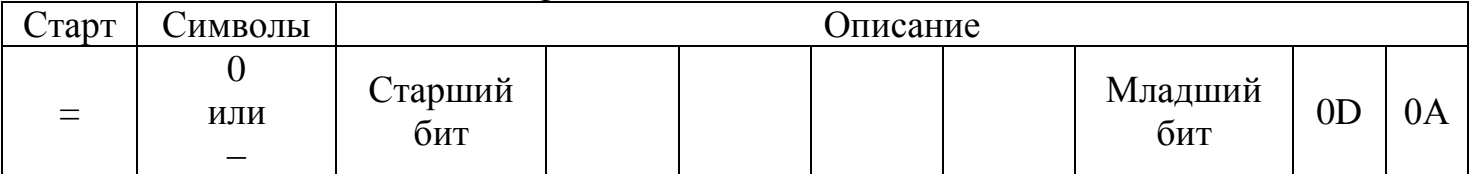

Например:

Индикатор отображает: "12345", последовательный порт передачи данных "= 0012345"

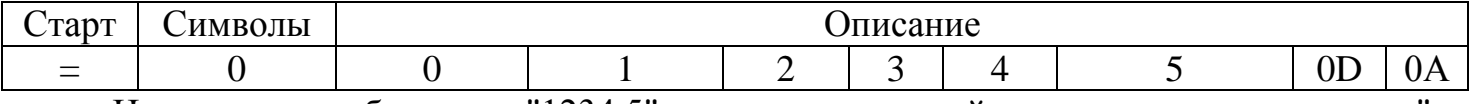

Индикатор отображает: "1234.5", последовательный порт передачи данных "= 01234.5"

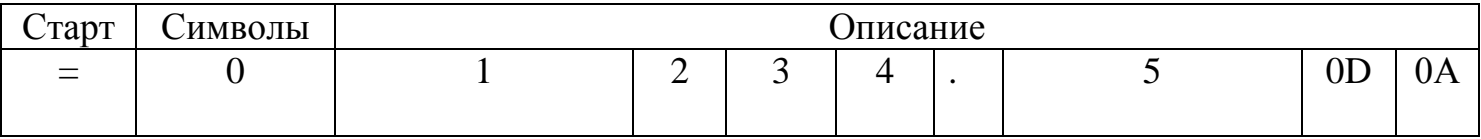

Индикатор отображает: "-1234.5», последовательного порта передачи данных "= -1234.5"

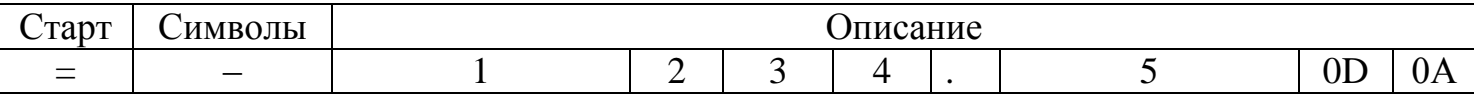

## **Приложение 3. Командный режим**

Для выбора командного режима связи установите значение параметра F3.2 = 3. Прибор функционирует в режиме ведущий-ведомый, возможна связь нескольких весовых терминалов по интерфейсу RS485. Индикатор выступает в роли ведомого при ответе на команду компьютера.

Таблица 13

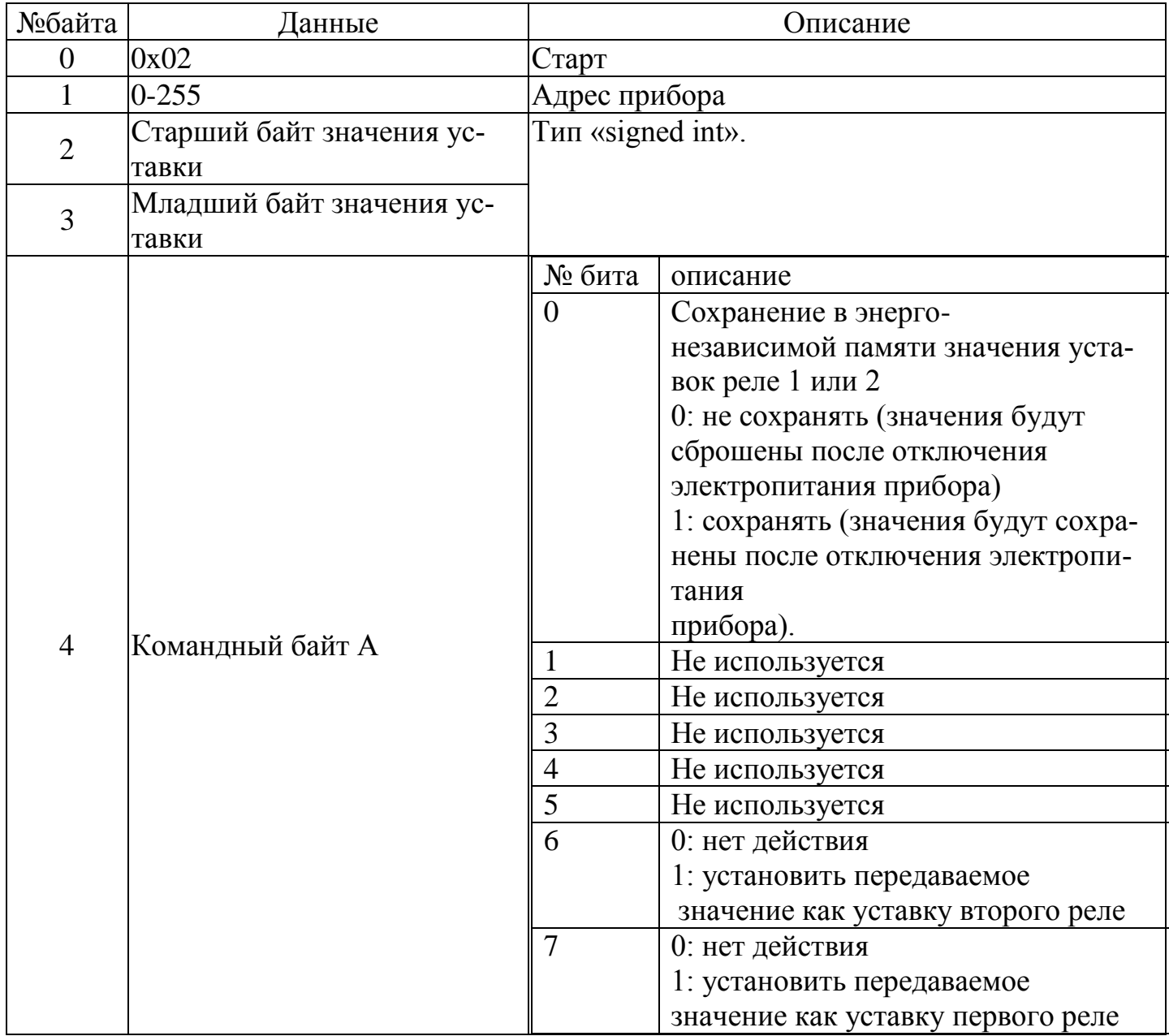

## Продолжение таблицы 13

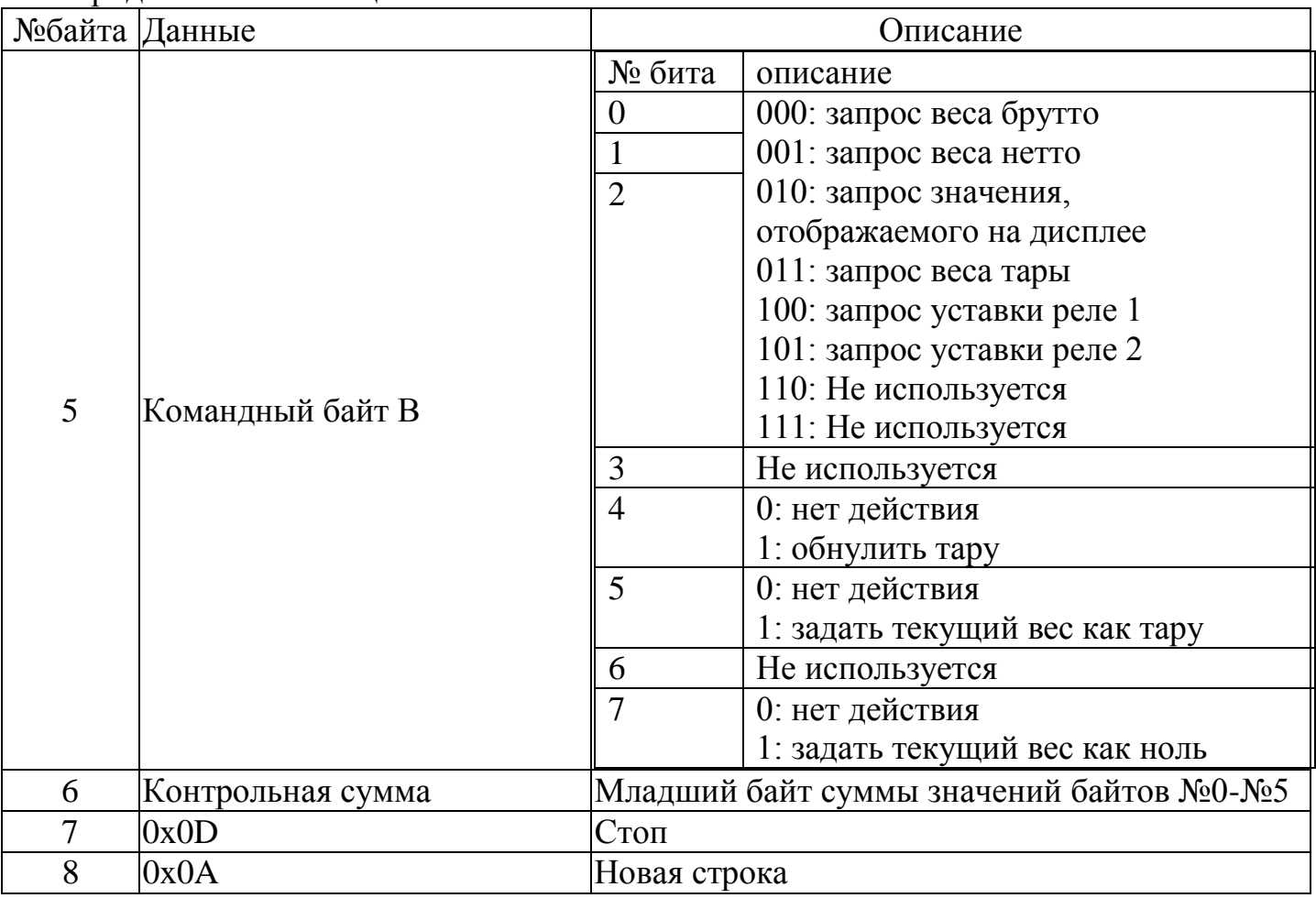

## Ответ прибора КСК50:

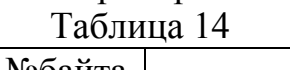

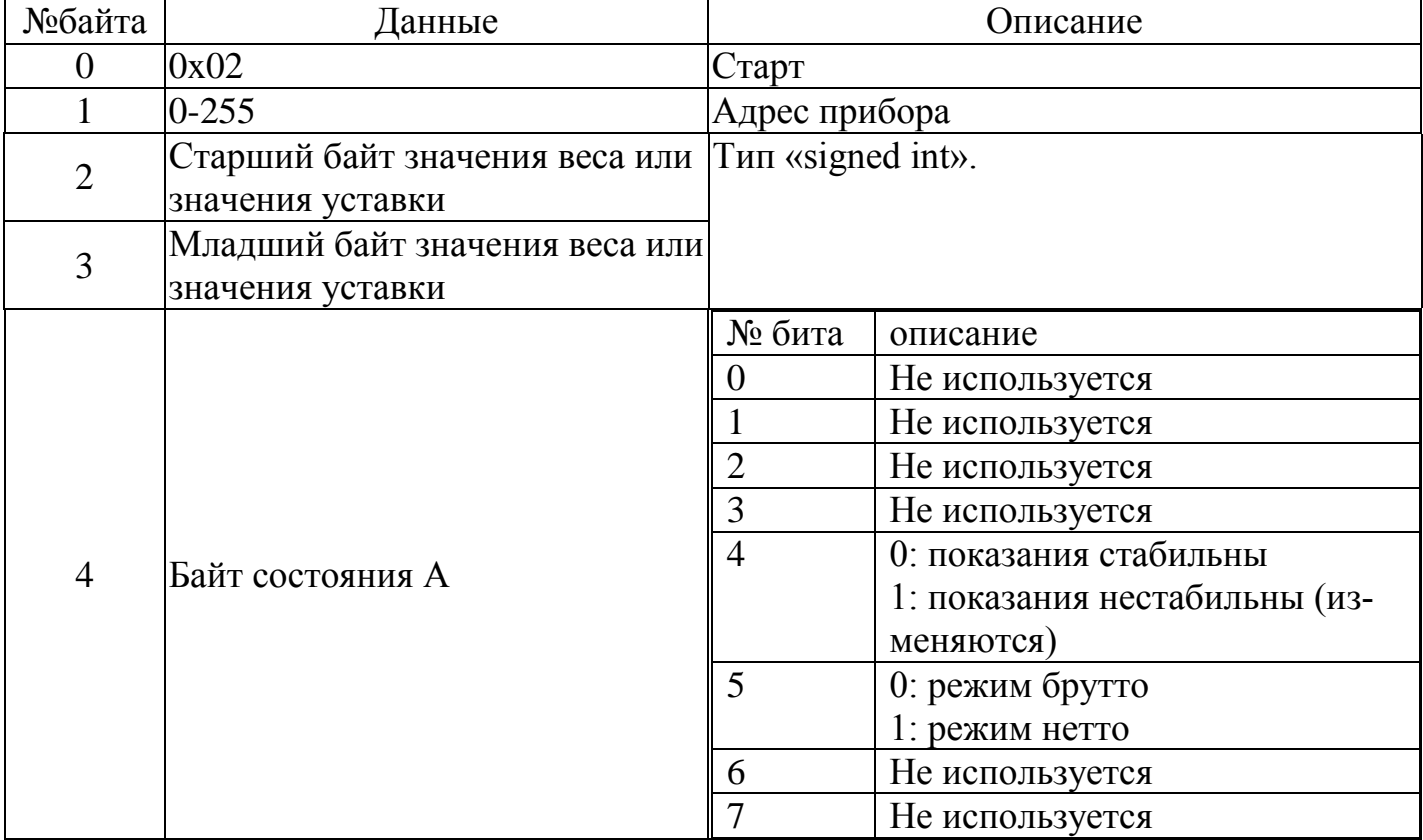

## Продолжение таблицы 14

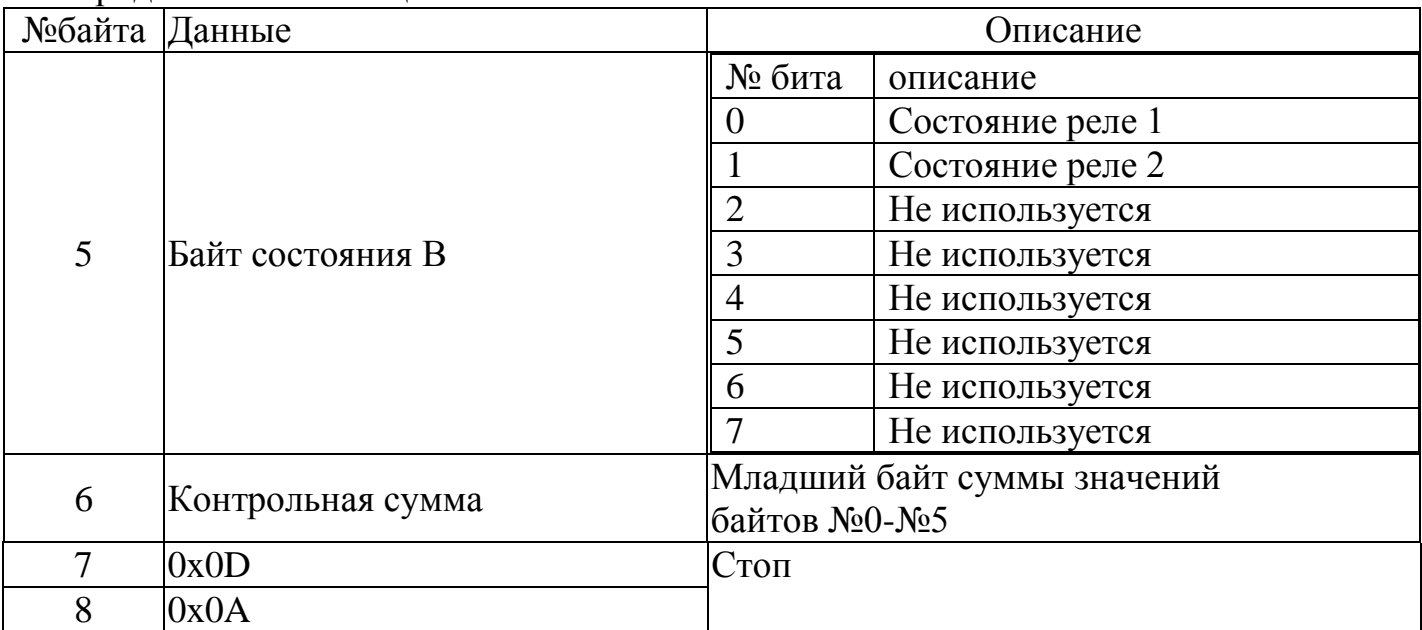

## **Приложение 4**

#### Схема подключения

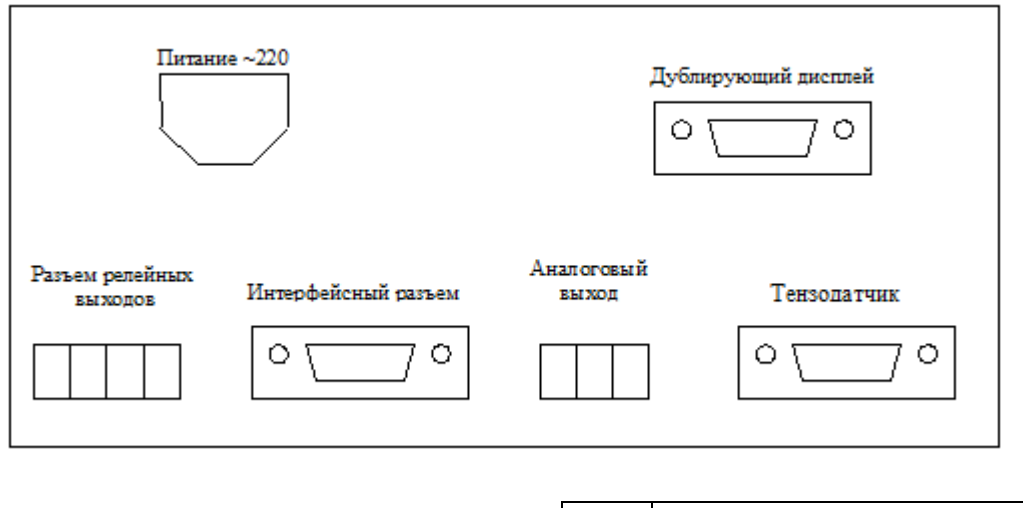

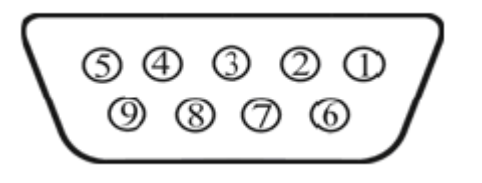

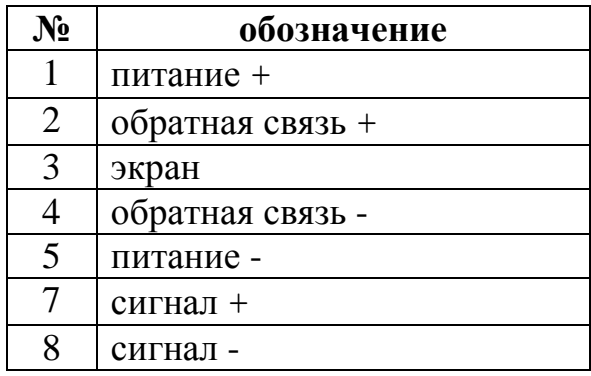

Рисунок А.1– Разъем тензодатчика (со стороны терминала) «Мама» (6-ти проводная схема подключения) нумерация со стороны монтажной час-

ти. Для подключения датчика используется разъем «Папа» (входит в комплект поставки)

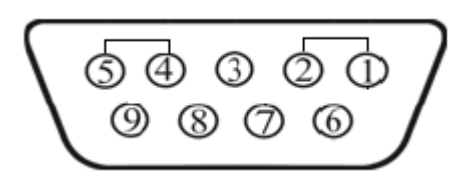

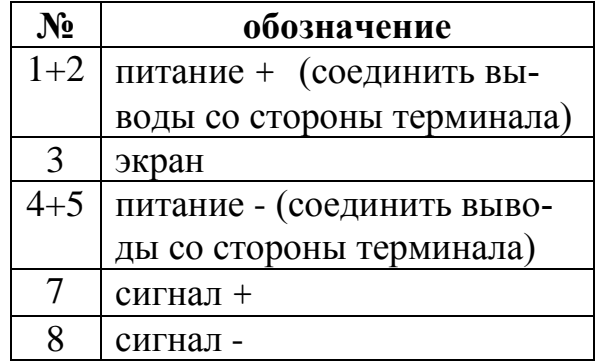

Рисунок А.2–Разъем тензодатчика (со стороны терминала) «Мама» (4-ех проводная схема подключения) нумерация со стороны монтажной части. Для подключения датчика используется разъем «Папа» (входит в комплект поставки)

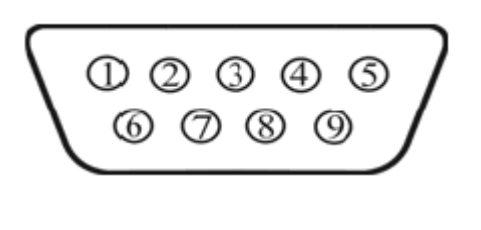

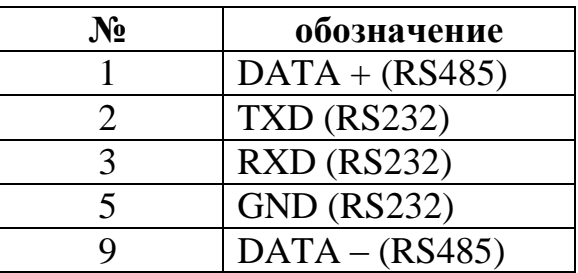

Рисунок А.3–Интерфейсный разъем (со стороны терминала) «Папа» нумерация со стороны монтажной части. Для подключения используется разъем «Мама» (входит в комплект поставки)

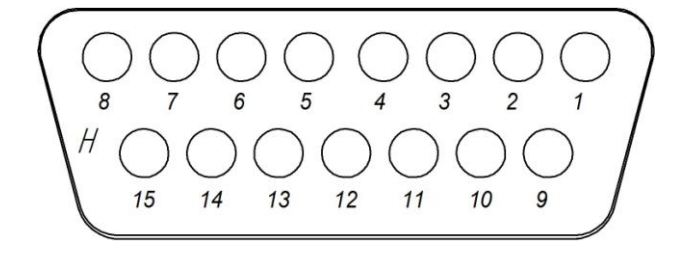

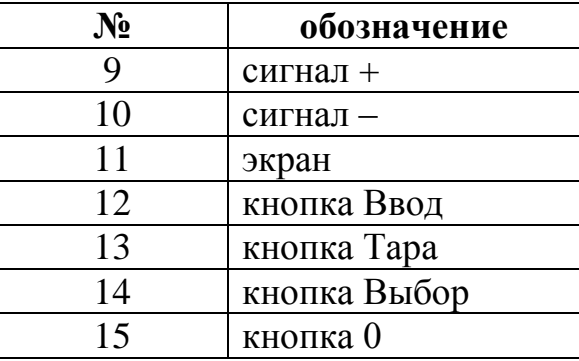

Рисунок А.4–Разъем (со стороны терминала) «Мама» для подключения дублирующего дисплея нумерация со стороны монтажной части. Для подключения используется разъем «Папа» (входит в комплект поставки)

# Приложение 5

Внешний вид весового терминала

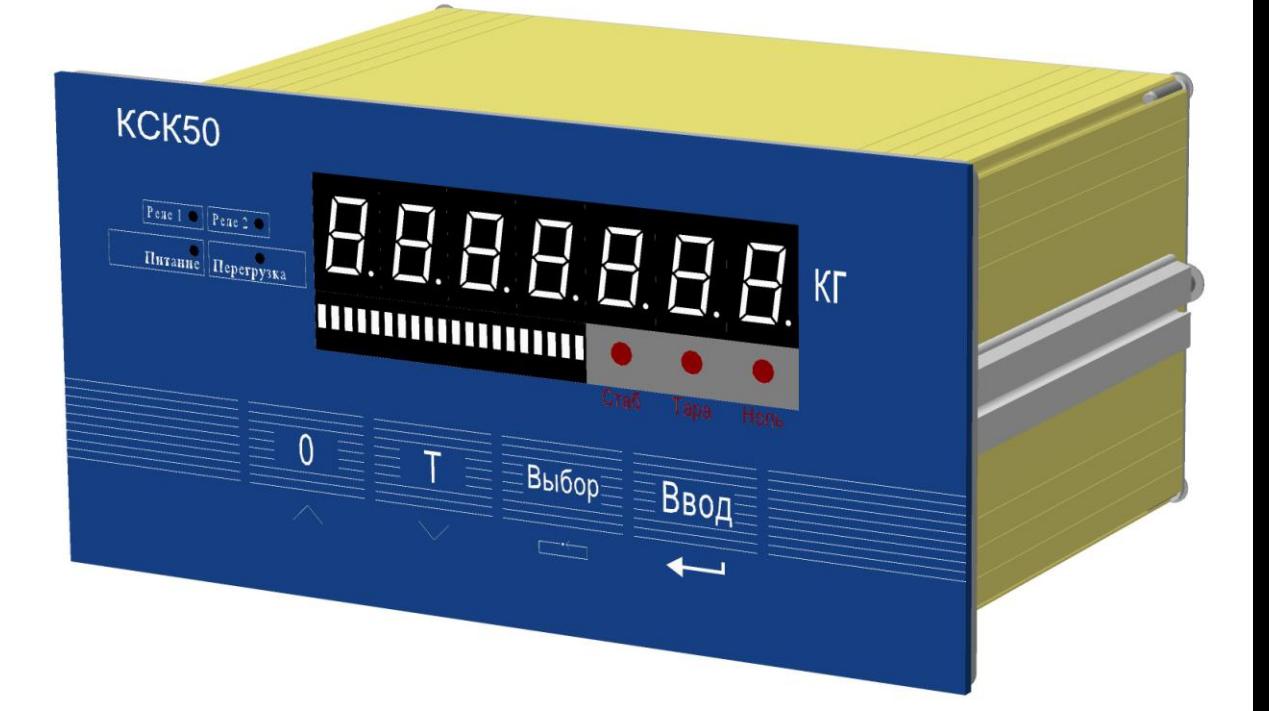